#### **Astuce**

### **Ajustez vos prix en fonction des frais de port**

Lors d'une mise en vente, prenez toujours le temps de bien estimer les frais de port. S'ils sont trop bas, vous en serez de votre poche. Trop élevés, vous risquez une mauvaise évaluation.

Si vous faites des ventes régulièrement, mettez à contribution les balances de la maison (pèse-lettre, balance de cuisine, pèsepersonne, etc.) afin de connaître le poids de vos articles.

Si vous l'estimez nécessaire, vous pouvez ajuster le prix de vente de votre article afin de prendre en compte une éventuelle différence de montant (la participation aux frais de port ne pouvant être modifiée *a posteriori*).

### **Attention aux coffrets et articles volumineux**

PriceMinister n'a pas en sa possession les articles pour en juger, et il faut savoir que de nombreuses informations manquent dans ses bases de données (notamment les poids et dimensions). Par exemple, certains DVD ou VHS ont des boîtiers métalliques ou des packaging spéciaux ; pour les livres, la diversité est encore plus grande.

Or, dans tous les cas, PriceMinister s'oblige à s'en tenir à une règle simple et sans équivoque : toutes les fiches-produit présentes sur le site comptent pour un article, quelle que soit la nature de l'article en question (un CD, un double CD, un coffret de 12 CD...). À partir du moment où cela est référencé sur le site sous un code-barre unique, cela sera dans tous les cas considéré comme un seul article, et les frais de port seront calculés comme tel.

Il peut donc y avoir une forte différence entre ce que PriceMinister compte vous reverser pour les frais de port et ce que vous allez réellement payer.

Comme il sera impossible à PriceMinister de renégocier les frais de port *a posteriori* au cas par cas, il est très important, au moment de la mise en vente, d'apprécier si les montants reversés sont satisfaisants compte tenu de l'article, pour éventuellement ajuster le prix de vente en conséquence.

**Écart entre le montant payé par l'acheteur et celui reversé au vendeur** Si vous observez bien le fonctionnement du site, vous verrez qu'il existe une différence entre le montant payé par l'acheteur au titre des frais de port et celui reversé au vendeur pour chaque vente.

En effet, une partie du montant payé par l'acheteur au titre des frais de

port est prélevée par PriceMinister pour ses frais de gestion, notamment afin d'assurer à ses membres une garantie en cas de perte de l'article.

C'est la garantie de bonne réception de PriceMinister : si l'article vient à se perdre pendant son acheminement, PriceMinister procède au remboursement de l'acheteur et le vendeur est payé de sa vente, dès lors que ce dernier a confirmé l'avoir bien expédiée.

Cette garantie reste bien entendu à la discrétion de PriceMinister et tout abus constaté pourra entraîner une demande d'enquête postale ou la suspension de ladite garantie.

# $\rightarrow$  Combien vais-ie gagner ? Les exemples

Suite à tout ce qui a été expliqué, nous pouvons reprendre la formule énoncée et proposer des exemples :

# **Prix de votre annonce + remboursement forfaitaire des frais de port − prix réel d'expédition − commission PriceMinister**

### **Votre gain**

Exemple du calcul du montant payé au vendeur pour un DVD vendu  $8,00 \in$ :

**D** Prix de l'annonce du DVD : 8,00 €

■ Commission : 0,90 + 15 % × 8,00 = 2,10 € TTC

 $\blacktriangleright$  Remboursement des frais de port par PriceMinister : 2,20  $\in$ 

- D Total payé par PriceMinister : 8,10 €
- D Frais d'envoi par La Poste : 2 €

■ Gain total : 6,10 €

Exemple du calcul du montant payé au vendeur pour un vidéo-projecteur vendu 1100 $\epsilon$ :

- $\blacktriangleright$  Prix de l'annonce du projecteur : 1100,00  $\in$
- $\triangleright$  Commission : 1,90 + 1 % × (1 100 500) + 5 % × (500–300) + 10 %  $\times$  (300 – 100) + 15 %  $\times$  100 = 52,90 € TTC
- $\blacktriangleright$  Remboursement des frais de port par PriceMinister : 21,50  $\in$
- D Total payé par PriceMinister : 1068,60 €
- D Frais d'envoi par La Poste : 25 €
- D Gain total : 1043,60 €

# $\rightarrow$  Faut-il déclarer ses ventes ?

En tant que particulier vous êtes parfaitement libre de revendre les

produits culturels, high-tech, mobilier, automobile... dont vous n'avez plus l'usage. Vous n'avez *a priori* pas à déclarer le montant de vos ventes personnelles.

Pour tout ce qui relève de la vente professionnelle, vous pouvez consulter le chapitre qui y est consacré plus loin (voir la [page 141\)](#page--1-0).

# Comment mettre en vente ?

Une mise en vente soignée est un élément clé de la réussite de vos ventes.

# $\rightarrow$  Ouvrir sa boutique

Pour que vos annonces soient visibles par de potentiels acheteurs, vous devez « ouvrir votre Boutique » sur PriceMinister.

## La procédure d'ouverture

Suite à votre première mise en vente, vous recevrez un e-mail vous invitant à valider votre adresse de messagerie et à saisir vos « Préférences vendeur » (modes d'expédition, adresse, etc.). Ces informations sont indispensables à la bonne gestion de vos ventes (et resteront modifiables par la suite).

Ce n'est qu'une fois l'ensemble de ces informations enregistrées que votre boutique sera ouverte et que les autres internautes pourront voir vos offres.

# Le choix des modes d'expédition

Vous pouvez définir les modes d'expédition que vous acceptez d'utiliser à partir de la rubrique « Mes préférences vendeur » de votre compte. Avant de faire votre choix, n'hésitez pas à lire la section p. 105 concernant les frais de port.

À noter :

- I les modes d'expédition que vous choisissez sont appliqués à l'ensemble de vos annonces ;
- $\blacktriangleright$  comme expliqué plus haut, pour toute commande supérieure à 40  $\epsilon$ , seuls les modes « Recommandé » et/ou « Chronopost » seront proposés à l'acheteur (pour des raisons de garantie de livraison).

© Groupe Eyrolles © Groupe Eyrolles

Il s'agit ici de solutions « types ». Ces différents modes d'expédition peuvent correspondre à plusieurs types d'envois à votre poste ou chez votre transporteur, notamment en fonction de la taille et de la valeur des produits que vous souhaitez envoyer.

Vous avez donc la possibilité, sur PriceMinister, de proposer à vos acheteurs quatre modes d'expédition différents : normal, suivi, recommandé et Chronopost.

### **Normal**

Il s'agit d'un envoi au format lettre, qui permet normalement l'envoi d'articles pesant jusqu'à 3 kg. Il ne propose ni suivi, ni assurance et il vous appartient d'affranchir correctement votre envoi, afin d'éviter toute surtaxe ou retour de courrier.

#### **Suivi**

Il existe plusieurs solutions pour l'envoi en suivi. Ce mode offre un suivi sur Internet du colis, mais ce dernier n'est pas remis contre signature et vous n'aurez pas forcément d'assurance en cas de perte.

Selon la nature du produit, il vous faudra privilégier un envoi en Distingo Suivi (articles de petite taille), en Lettre Max (différentes tailles d'emballages adaptés aux CD, DVD, livres...) ou en Colissimo Suivi (jusqu'à 30 kg avec assurance optionnelle). Pour les articles de plus de 30 kg, nous vous invitons à vous tourner vers un transporteur spécialisé (UPS, DHL, etc.).

#### **Recommandé**

Le recommandé est obligatoirement remis contre signature et propose une indemnisation en cas de perte ou endommagement, en fonction du taux d'assurance souscrit.

Il peut s'agit d'une lettre recommandée, vous permettant d'envoyer vos articles de moyenne et petite taille, d'un Colissimo recommandé avec ou sans emballage fourni, ou d'un envoi par transporteur privé incluant éventuellement une assurance à valeur réelle du produit.

#### **So Colissimo**

Le mode « So Colissimo » vous permet d'envoyer facilement et gratuitement vos ventes : il vous suffit d'imprimer le bordereau prépayé et fourni par PriceMinister et de l'apposer sur le colis, puis de déposer le tout à votre bureau de poste. Vous et votre acheteur pourrez suivre l'acheminement du colis directement depuis PriceMinister.

Ce mode laisse également à vos acheteurs le choix entre une livraison à domicile ou dans un « point de retrait » (bureau de poste, points Cityssimo, commerçants...).

#### **Chronopost**

Gratuit pour le vendeur, ce mode d'expédition négocié par PriceMinister est très avantageux car il vous permet d'expédier facilement et gratuitement vos articles, en imprimant simplement le bordereau

prépayé et en le collant sur votre colis avant de déposer ce dernier à votre bureau de Poste. Il est valable 7 jours, pour tout colis jusqu'à 30 kg et la livraison est effectuée en 24 h.

Attention toutefois, si vous ne proposez que ce mode d'expédition, les frais de port pourront apparaître trop élevés pour vos acheteurs sur les plus petits articles, qu'il est toujours recommandé d'expédier en mode normal.

### **Concernant les articles encombrants**

Nous vous rappelons que La Poste ne prend pas en charge les articles d'un poids supérieur à 30 kg. Si vous êtes dans ce cas, il vous faudra privilégier un envoi par transporteur privé.

Vous pouvez également, si l'expédition de l'article est impossible ou problématique, choisir de ne proposer que le retrait pour votre article.

#### **Astuce**

### **Si votre bureau de poste vous refuse un envoi au format lettre**

Votre bureau de poste peut parfois se montrer réticent à accepter autre chose que des documents pour un envoi au format lettre. Néanmoins, une décision de l'ARCEP (Autorité de régulation des communications électroniques et des postes) a récemment rappelé que La Poste ne pouvait contraindre les usagers à recourir à des produits spécifiques pour l'envoi de marchandises.

C'est la lettre n°57 de l'ARCEP (page 11) qui évoque le problème des envois refusés au tarif lettre mais sa réponse reste sujette à interprétation :

« Concrètement, si le client estime que la prestation lettre satisfait ses besoins, tout en respectant les conditions de format, de poids et de tarif, ainsi que les obligations en matière de conditionnement, La Poste ne peut lui interdire d'expédier son envoi au tarif lettre.

Toutefois, si La Poste estime qu'un envoi est susceptible de perturber le fonctionnement du service et que cela influe sur les coûts, elle doit pouvoir fournir des explications et les porter à la connaissance des clients. »

Il ne faut donc pas hésiter à discuter pied à pied avec votre bureau de poste, voire essayer plusieurs bureaux, et expédier votre envoi depuis celui qui aura une interprétation plus libérale du texte.

# $\rightarrow$  La mise en vente rapide

La mise en vente rapide consiste à publier votre annonce sur une ficheproduit déjà existante. Ainsi, vous ne devrez indiquer que le prix et l'état

de votre article. En effet, PriceMinister garde dans ses bases de données tous les articles qui ont été créés un jour, et toutes ces fiches-produit peuvent être réutilisées pour faire des mise en vente rapide. Le but du jeu est donc de retrouver sur le site le produit qui vous intéresse – voir la [page 47](#page--1-1) pour la recherche si vous ne savez pas comment procéder.

La seule exception concerne des produits pour lesquels PriceMinister préférera que vous proposiez votre propre fiche-produit (principalement dans l'univers « Mode »). Dans ce cas, vous serez automatiquement redirigé vers l'option de création de fiche-produit.

Attention : les anciennes fiches-produit qui ne sont plus porteuses d'annonce n'apparaissent pas par défaut dans les navigations et dans les résultats de recherche. En effet, elles n'intéressent que les vendeurs et pas les acheteurs, et PriceMinister a choisi de privilégier la lisibilité de l'offre pour l'achat.

Pour faire apparaître toutes les fiches-produit, vous devez sélectionner dans le menu déroulant situé en haut à droite du cartouche de navigation l'option « tout le catalogue ». Sur la page de résultat de recherche ou sur la page de navigation, vous trouverez le lien rouge « vendez le vôtre » sur la droite de la liste de produit ; sur une fiche-produit, vous trouverez un bouton rouge « vendez le vôtre » en haut à droite de la fiche. Il ne vous reste alors plus qu'à remplir le petit formulaire.

Attention : si nous devons donner un conseil à cette étape, c'est d'éviter de vous greffer sur une fiche-produit si votre article ne correspond pas exactement en tout point à celle-ci. On voit souvent des commentaires annonces du type « c'est le même mais en vert », ou « c'est le même mais avec 3 Go de mémoire ». Vous devez rester méfiant car de nombreux acheteurs ne lisent pas les commentaires annonces et font des réclamations ou des retours au moment où ils reçoivent l'article. La meilleure façon de se prémunir contre cela reste de ne pas se positionner sur une fiche qui ne correspond pas à votre article, et de créer une nouvelle fiche-produit.

Concernant le commentaire d'annonce, voir la [page 129.](#page--1-2) L'ensemble de la procédure de mise en vente rapide est illustré dans le démarrage rapide.

# $\rightarrow$  Créer une fiche-produit

Si vous ne parvenez pas à retrouver la fiche-produit correspondant à votre article, ou s'il correspond à une catégorie pour laquelle le lien « vendez le vôtre » est désactivé, vous devrez créer vous-même la ficheproduit sur laquelle publier votre annonce.

La voie la plus simple pour accéder au formulaire est d'utiliser l'onglet « vendre » situé en haut à droite de la barre de navigation du site.

Arrivé sur la page d'accueil de la vente, choisissez le domaine qui vous intéresse.

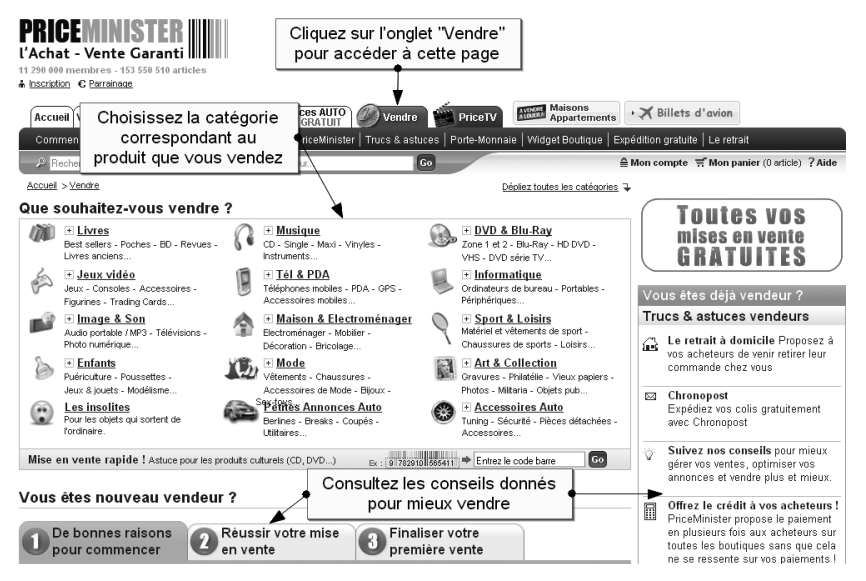

La page d'accueil dédiée à la vente

Une fois parvenu à la page d'accueil vente de la catégorie, cherchez votre type de produit dans le menu déroulant situé en bas de page.

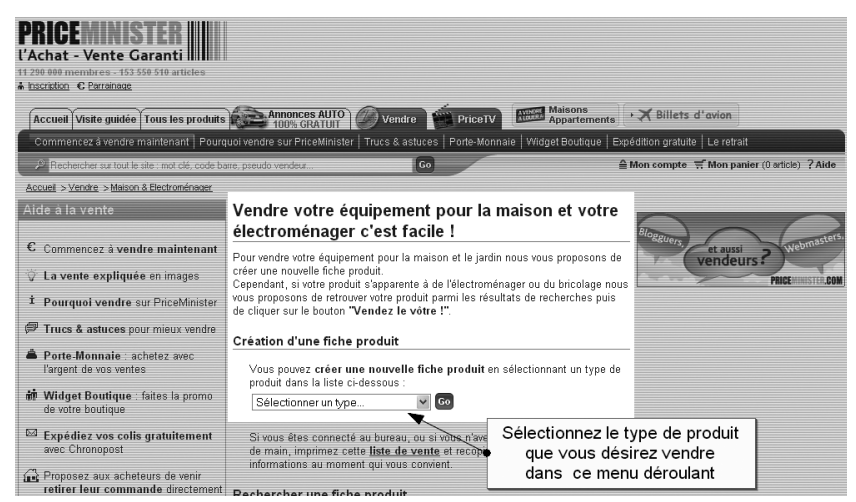

Exemple de page d'accueil vente de catégorie